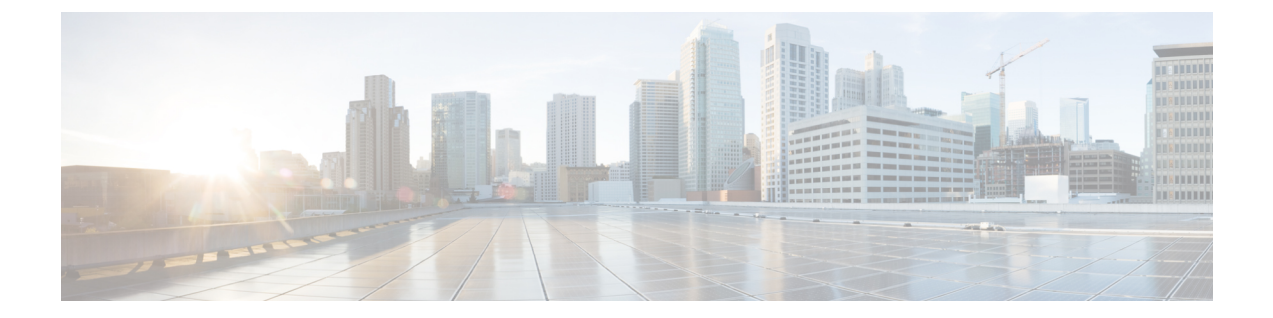

# ポリシーの適用に対するエンドユーザーの 分類

この章で説明する内容は、次のとおりです。

- ユーザーおよびクライアント ソフトウェアの分類:概要 (1 ページ)
- ユーザーおよびクライアント ソフトウェアの分類:ベスト プラクティス (2 ページ)
- 識別プロファイルの条件 (2 ページ)
- ユーザーおよびクライアント ソフトウェアの分類 (3 ページ)
- 識別プロファイルと認証 (13 ページ)
- 識別プロファイルのトラブルシューティング (15 ページ)
- 識別プロファイルでのサロゲートタイプのトラブルシューティング (16 ページ)

## ユーザーおよびクライアントソフトウェアの分類:概要

識別プロファイルによるユーザーおよびユーザーエージェント(クライアントソフトウェア) の分類は、以下の目的のために行われます。

- ポリシーの適用に対するトランザクション要求をグループ化します (SaaS を除く)。
- 識別および認証の要件の指定

AsyncOS はすべてのトランザクションに識別プロファイルを割り当てます。

- カスタム識別プロファイル:AsyncOSは、そのアイデンティティの条件に基づいてカスタ ム プロファイルを割り当てます。
- グローバル識別プロファイル:AsyncOS は、カスタム プロファイルの条件を満たさない トランザクションにグローバルプロファイルを割り当てます。デフォルトでは、グローバ ル プロファイルには認証が必要ありません。

AsyncOS は最初から順番に識別プロファイルを処理します。グローバル プロファイルは最後 のプロファイルです。

識別プロファイルには 1 つの条件だけを含めることができます。複数の条件を含む識別プロ ファイルはすべての条件を満たす必要があります。

1 つのポリシーによって複数の識別プロファイルを要求できます。

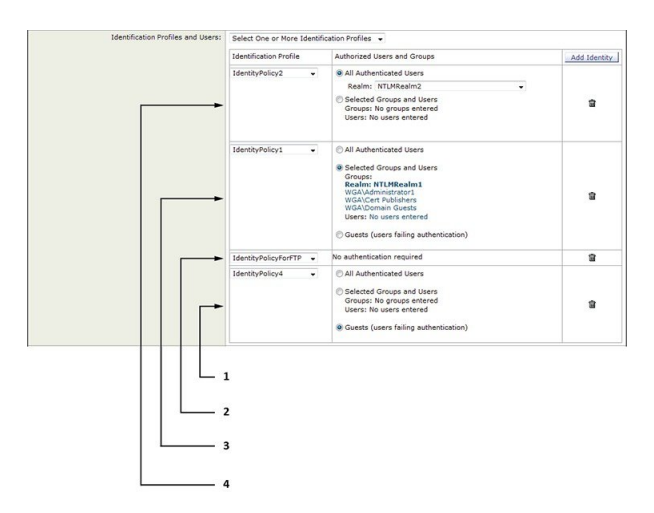

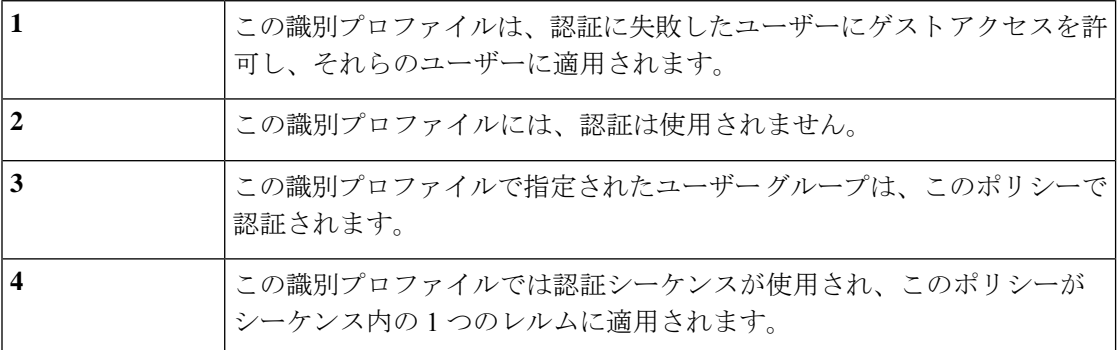

# ユーザーおよびクライアントソフトウェアの分類:ベス ト プラクティス

- 一般的な識別プロファイルを少数作成して、すべてのユーザーまたは少数の大きなユー ザーグループに適用します。より詳細に管理する場合は、プロファイルではなくポリシー を使用します。
- 一意の条件で識別プロファイルを作成します。
- 透過モードで展開する場合は、認証をサポートしていないサイトの識別プロファイルを作 成します。[認証のバイパス](b_WSA_UserGuide_14_0_chapter6.pdf#nameddest=unique_224) を参照してください。

## 識別プロファイルの条件

これらのトランザクションの特性は、以下の識別プロファイルの定義に使用できます。

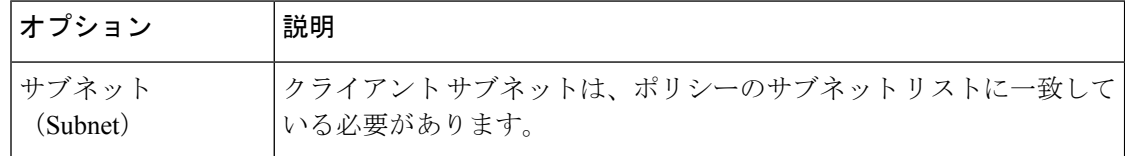

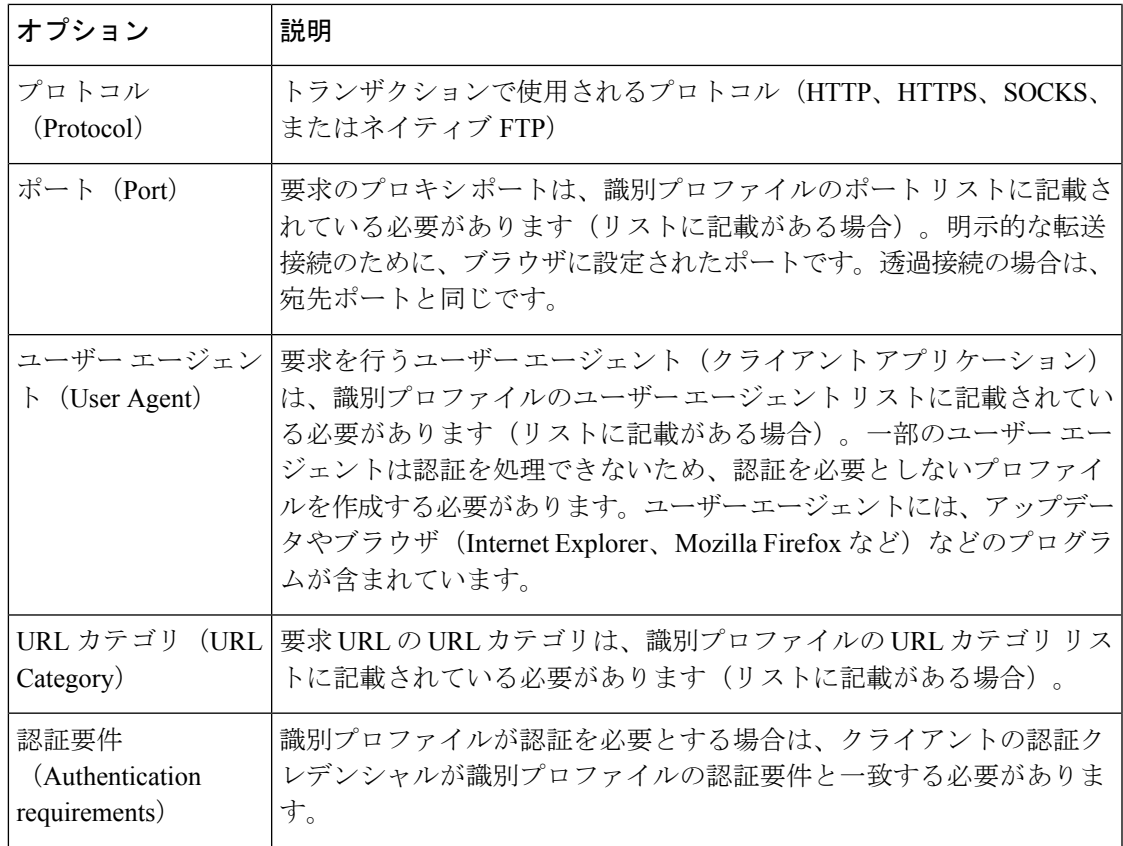

## ユーザーおよびクライアント ソフトウェアの分類

### 始める前に

- •認証レルムを作成します。Active Directory [認証レルムの作成\(](b_WSA_UserGuide_14_0_chapter6.pdf#nameddest=unique_182)NTLMSSP および基本)ま たはLDAP [認証レルムの作成を](b_WSA_UserGuide_14_0_chapter6.pdf#nameddest=unique_183)参照してください。
- 識別プロファイルへの変更を確定するときに、エンドユーザーを再認証する必要あるので 注意してください。
- •クラウド コネクタ モードの場合は、追加の識別プロファイル オプション (マシン ID) を 使用できます[。ポリシーの適用に対するマシンの識別](b_WSA_UserGuide_14_0_chapter3.pdf#nameddest=unique_117)を参照してください。
- (任意)認証シーケンスを作成します[。認証シーケンスの作成](b_WSA_UserGuide_14_0_chapter6.pdf#nameddest=unique_185)を参照してください
- (任意)識別プロファイルにモバイル ユーザーを含める場合は、セキュア モビリティを イネーブルにします。
- (任意)認証サロゲートについて理解しておきます。[識別済みユーザーの追跡](b_WSA_UserGuide_14_0_chapter6.pdf#nameddest=unique_232)を参照して ください。
- ステップ1 [Web セキュリティ マネージャ (Web Security Manager) ]>[識別プロファイル (Identification Profiles)] を 選択します。
- ステップ **2** [プロファイルの追加(Add Profile)] をクリックしてプロファイルを追加します。
- ステップ3 「識別プロファイルの有効化 (Enable Identification Profile) 1チェックボックスを使用して、このプロファイ ルをイネーブルにするか、プロファイルを削除せずにただちにディセーブルにします。
- ステップ **4** [名前(Name)] に一意のプロファイル名を割り当てます。
- ステップ5 [説明 (Description) ] は任意です。
- ステップ **6** [上に挿入(InsertAbove)]ドロップダウンリストから、このプロファイルを配置するポリシーテーブル内 の位置を選択します。
	- 認証を必要とする最初の識別プロファイルの上に、認証を必要としない識別プロファイルを配 置します。 (注)
- ステップ7 [ユーザー識別方式 (User Identification Method) ] セクションで、識別方式を選択して関連パラメータを指 定します。表示されるオプションは、選択した方法によって異なります。
	- a) [ユーザー識別方式 (User Identification Method) ] ドロップダウン リストから識別方式を選択します。

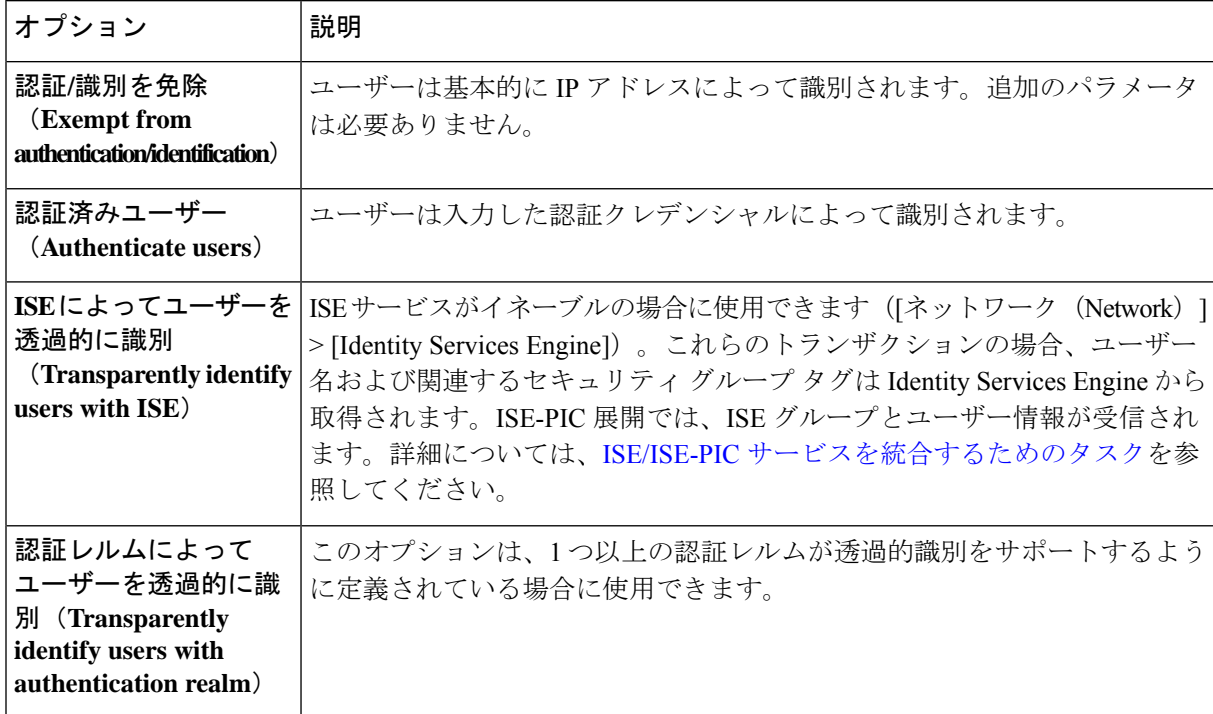

- 少なくとも 1 つの識別プロファイルに認証または透過的識別が設定されている場合、ポリ シー テーブルでは、ユーザー名、ディレクトリ グループ、セキュリティ グループ タグを 使用してポリシー メンバーシップを定義できます。 (注)
- Context Directory Agent (CDA)のサポートが終了しました。CDA の代わりに透過的なユー ザー認証用に ISE/ISE-PIC を設定することをお勧めします。 (注)

b) 選択した方式に適したパラメータを指定します。この表に示したすべてのセクションが選択ごとに表 示されるわけではありません。

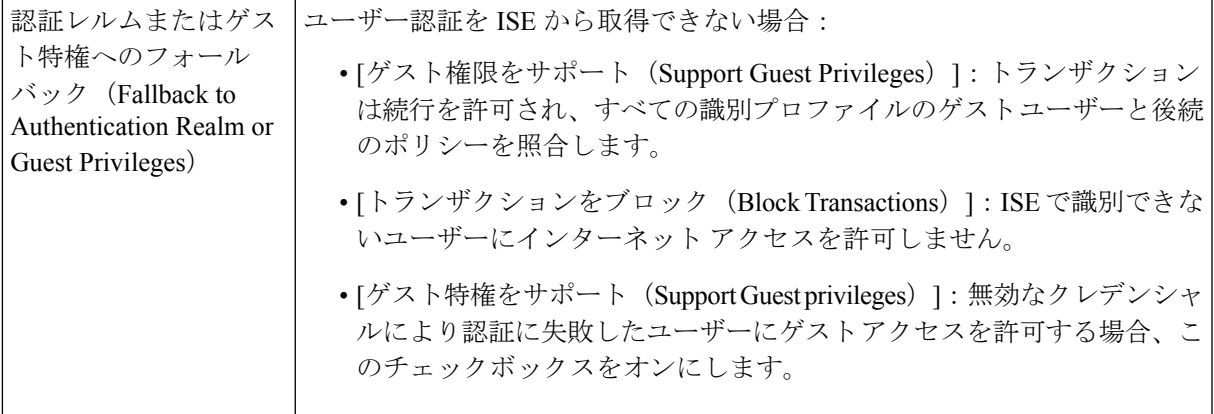

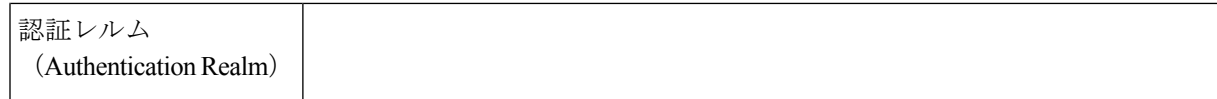

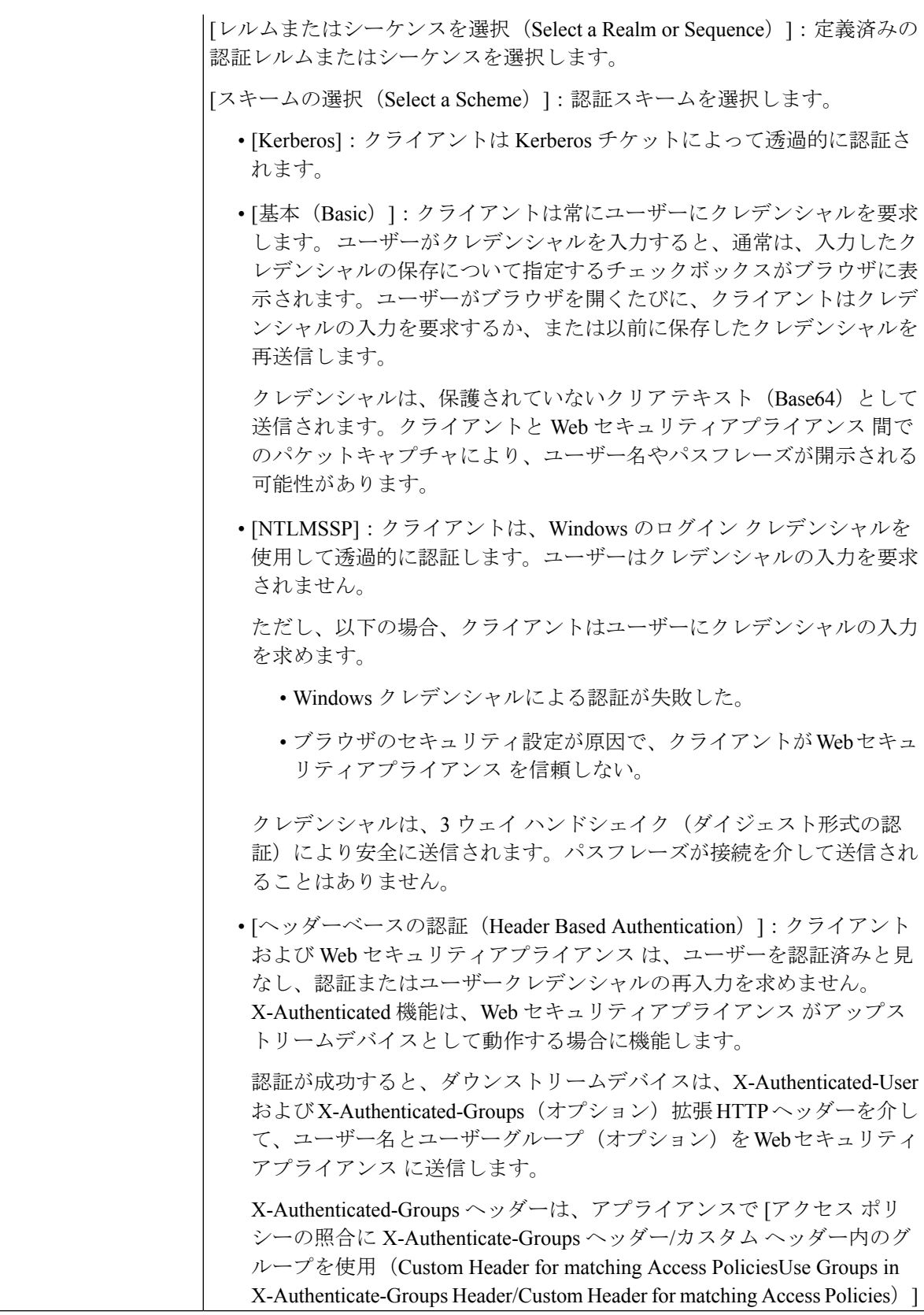

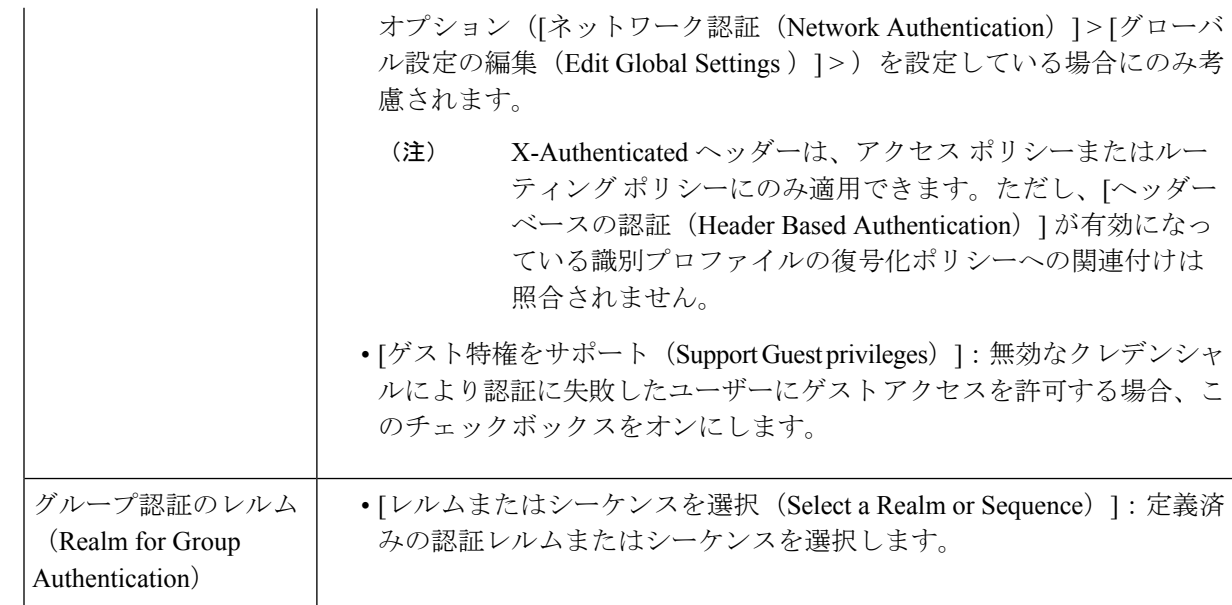

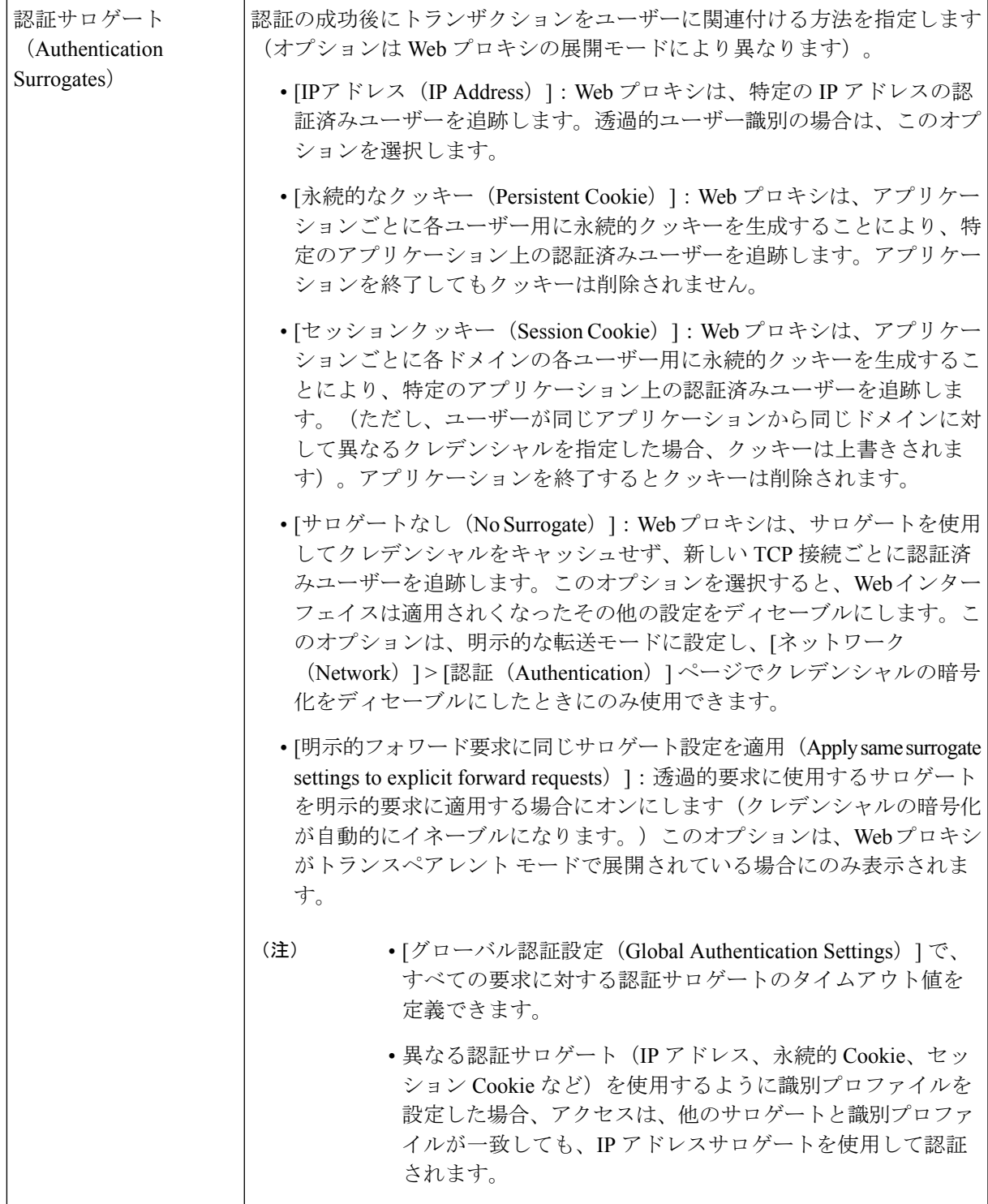

ステップ **8** [メンバーシップの定義(Membership Definition)] セクションで、選択した識別方式に適したメンバーシッ プパラメータを指定します。以下の表に示すオプションは、すべてのユーザー識別方式で使用できるわけ ではありません。

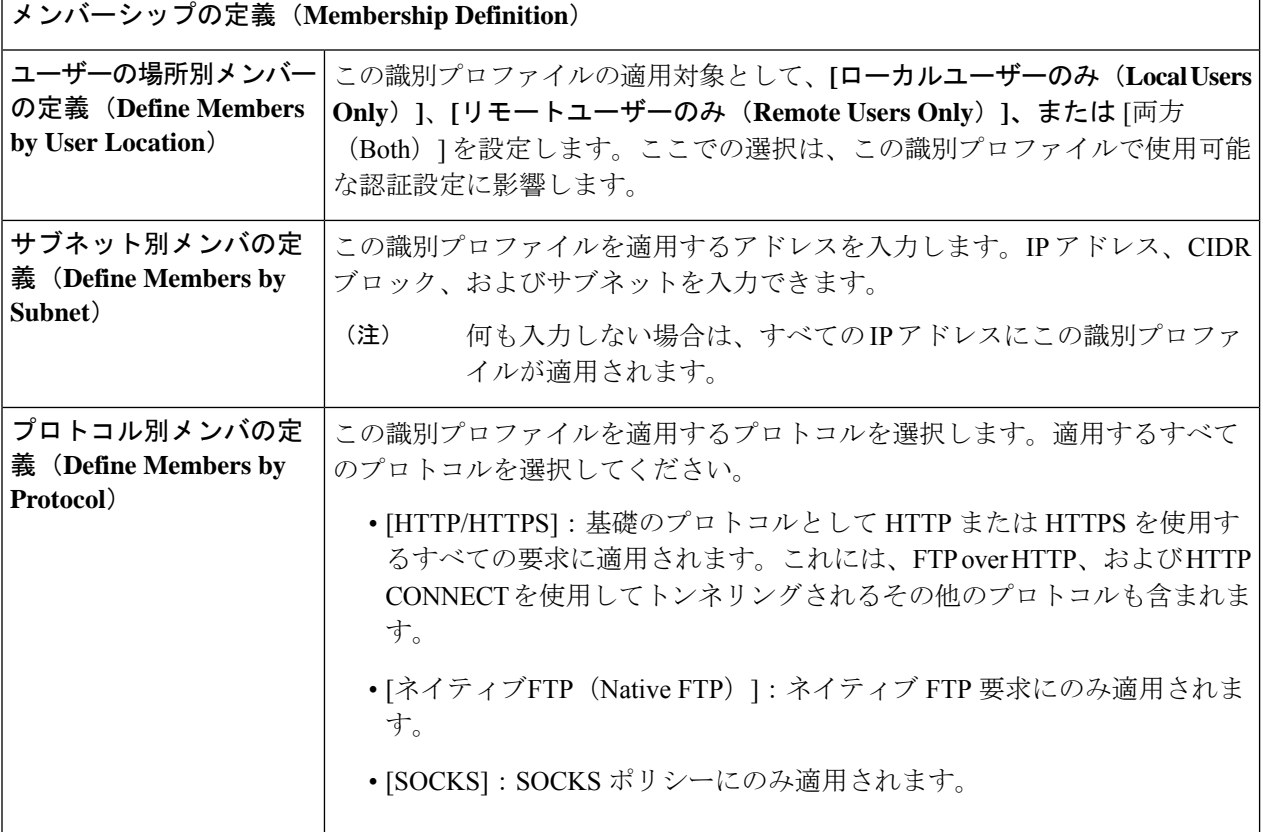

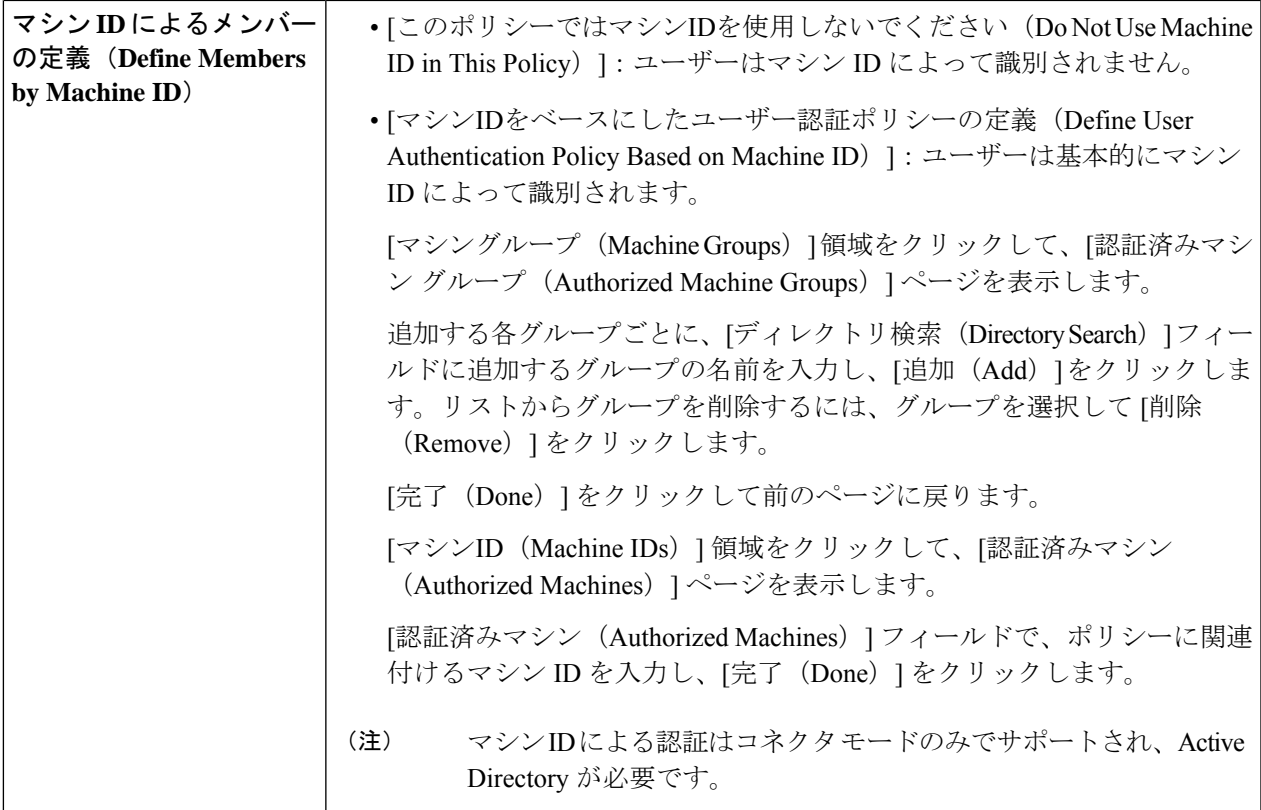

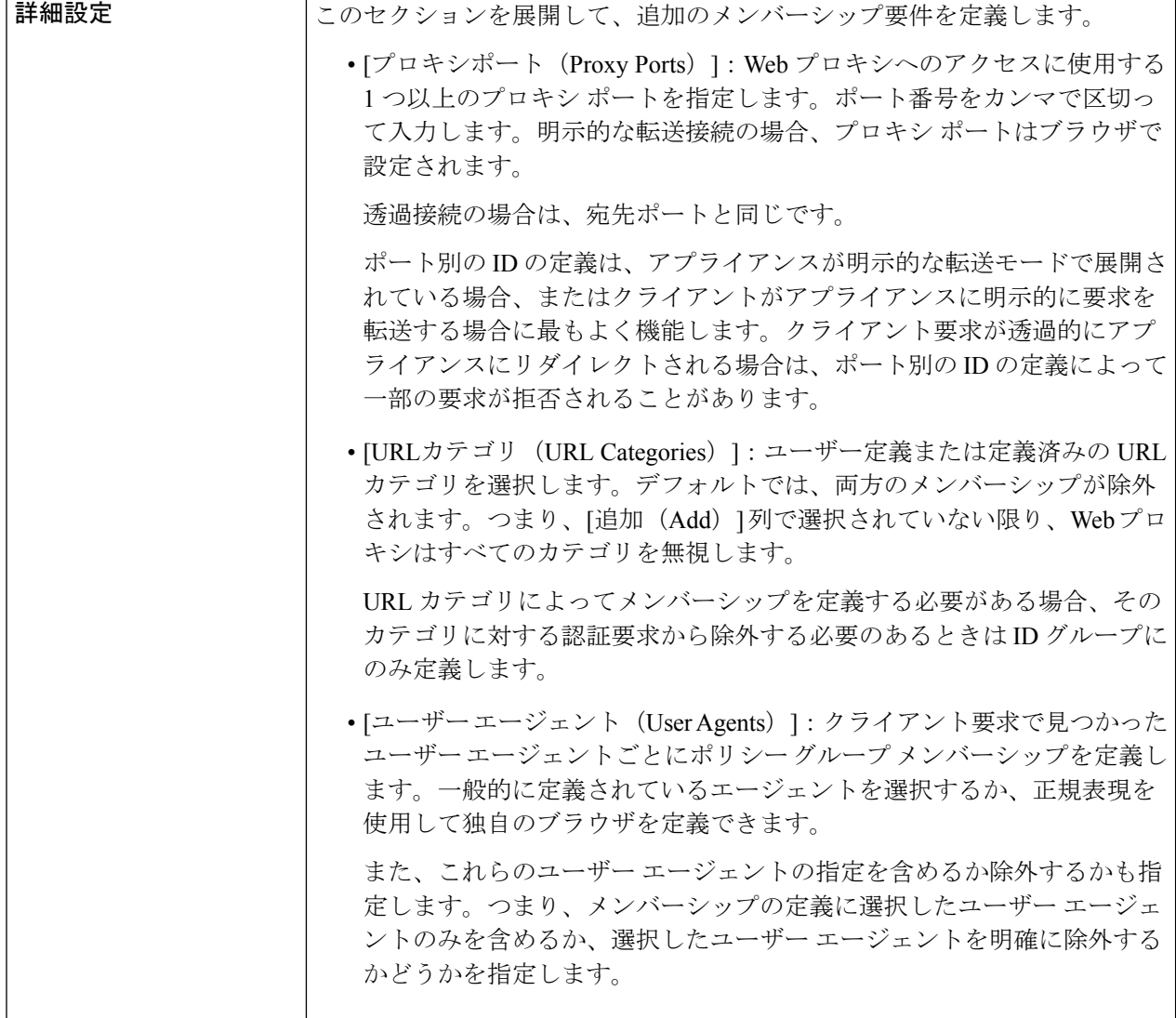

ステップ **9** 変更を送信して確定します([送信(Submit)] と [変更を確定(Commit Changes)])。

### 次のタスク

- エンドユーザー [クレデンシャルの取得の概要](b_WSA_UserGuide_14_0_chapter6.pdf#nameddest=unique_120)
- ポリシー タスクによる Web [要求の管理:概要](b_WSA_UserGuide_14_0_chapter11.pdf#nameddest=unique_252)

### **ID** の有効化**/**無効化

### 始める前に

- 識別プロファイルをディセーブルにすると、関連するポリシーからその識別プロファイル が削除されるので注意してください。
- 識別プロファイルを再度イネーブルにしても、その識別プロファイルはポリシーに再び関 連付けられません。
- ステップ **1** [Web セキュリティ マネージャ(Web Security Manager)] > [識別プロファイル(Identification Profiles)] を 選択します。
- ステップ **2** 識別プロファイル テーブルのプロファイルをクリックして、そのプロファイルの [識別プロファイル (Identification Profile) |ページを開きます。
- ステップ **3** [クライアント/ユーザー識別プロファイルの設定(Client/User Identification Profile Settings)] の真下にある [識別プロファイルの有効化(Enable dentification IProfile)] をオンまたはオフにします。
- ステップ **4** 変更を送信して確定します([送信(Submit)] と [変更を確定(Commit Changes)])。

## 識別プロファイルと認証

次の図に、識別プロファイルが次を使用するように設定されているときに、Webプロキシがク ライアント要求を識別プロファイルに対して評価する方法を示します。

- 認証サロゲートなし
- 認証サロゲートとしての IP アドレス
- 透過的要求を使用する認証サロゲートとしてのクッキー
- 明示的要求を使用する認証サロゲートとしてのクッキー(クレデンシャルの暗号化がイ ネーブルになっている場合)

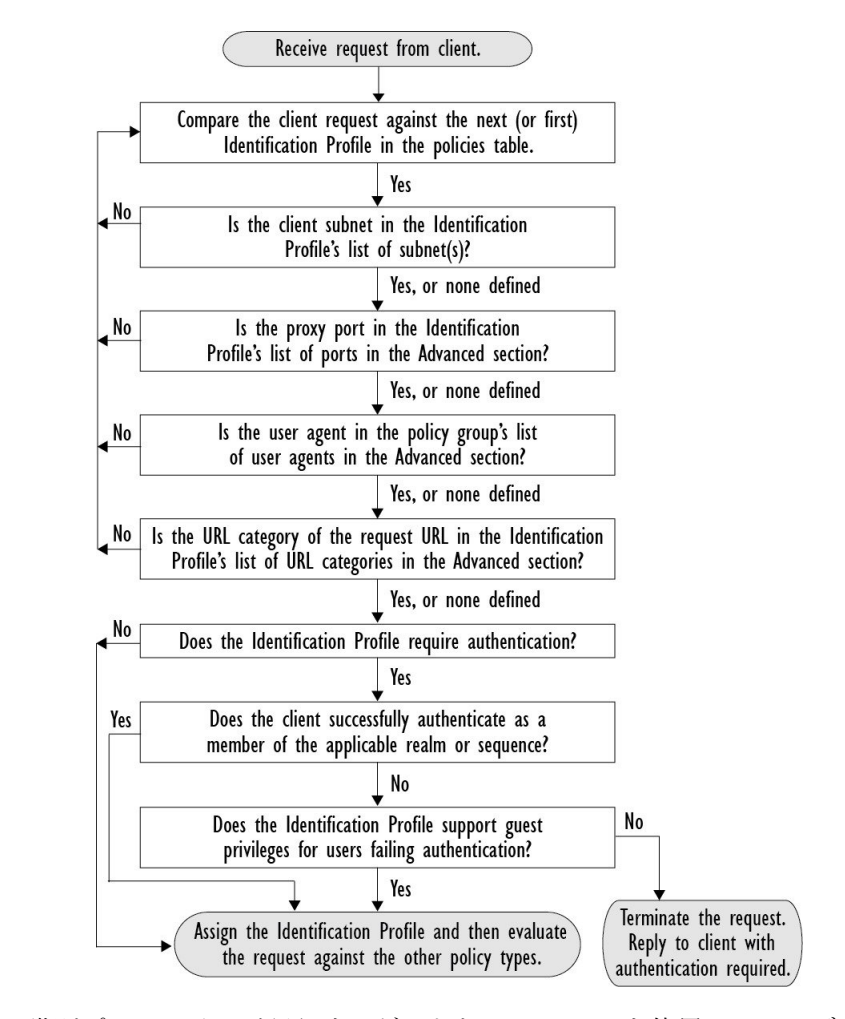

図 **<sup>1</sup> :** 識別プロファイルと認証プロセス:サロゲートおよび **IP** ベースのサロゲートなし

次の図に、識別プロファイルが認証サロゲートとして Cookie を使用し、クレデンシャルの暗 号化を有効にして、要求が明示的に転送されるように設定されているときに、Webプロキシが クライアント要求を識別プロファイルに対して評価する方法を示します。

Receive request from client. No Is this a transparently redirected encrypted HTTPS transaction received before an HTTP transaction? Yes Is the HTTPS Proxy configured to decrypt No the request for authentication purposes? Yes Compare the client request against the next (or first) Identification Profile in the policies table. Yes  $\overline{\phantom{1}}$ No Is the client subnet in the Identification Profile's list of subnet(s)? Yes, or none defined  $N<sub>0</sub>$ Is the proxy port in the Identification Profile's list of ports in the Advanced section? Yes, or none defined Is the user agent in the policy group's list No of user agents in the Advanced section? Yes, or none defined No. Is the URL category of the request URL in the Identification Profile's list of URL categories in the Advanced section? Yes, or none defined No. Does the Identification Profile require authentication? Yes Yes Does the client successfully authenticate as a member of the applicable realm or sequence? No Does the Identification Profile support guest No privileges for users failing authentication? Yes Terminate the request. Assign the Identification Profile and then evaluate Reply to client with the request against the other policy types. authentication required.

#### 図 **2 :** 識別プロファイルと認証プロセス:**Cookie** ベースのサロゲート

# 識別プロファイルのトラブルシューティング

- [基本認証に関する問題](b_WSA_UserGuide_14_0_appendix1.pdf#nameddest=unique_255)
- [ポリシーに関する問題](b_WSA_UserGuide_14_0_appendix1.pdf#nameddest=unique_256)
- [ポリシーが適用されない](b_WSA_UserGuide_14_0_appendix1.pdf#nameddest=unique_257)
- [ポリシーのトラブルシューティング](b_WSA_UserGuide_14_0_appendix1.pdf#nameddest=unique_258) ツール:ポリシー トレース
- アップストリーム [プロキシに関する問題](b_WSA_UserGuide_14_0_appendix1.pdf#nameddest=unique_259)

# 識別プロファイルでのサロゲートタイプのトラブルシュー ティング

Cisco Web セキュリティアプライアンスが IP アドレスと Cookie ベースの認証サロゲートの両 方を使用するように設定されていて、エンドユーザーからのアクセスが両方のアイデンティ ティに一致する場合、IPアドレスはCookieベースの認証サロゲートをオーバーライドします。

共有および個別コンピューターの両方を使用するネットワークでは、IPアドレスとサブネット に基づいて2つの異なる識別プロファイルを作成することをお勧めします。これにより、IPま たは Cookie 認証サロゲートが使用されるかどうかが決まります。

翻訳について

このドキュメントは、米国シスコ発行ドキュメントの参考和訳です。リンク情報につきましては 、日本語版掲載時点で、英語版にアップデートがあり、リンク先のページが移動/変更されている 場合がありますことをご了承ください。あくまでも参考和訳となりますので、正式な内容につい ては米国サイトのドキュメントを参照ください。